# **GUIDA PER FARE LA RICHIESTA SUL SITO DELL'INPS DEL BONUS ONNICOMPRENSIVO PER I LAVORATORI DELLE AGENZIE**

# **CONTRIBUTO DI 2.400 EURO EROGATO DA INPS A SOSTEGNO DEI LAVORATORI DELLE AGENZIE**

# **REQUISITI:**

- Aver cessato involontariamente il rapporto di lavoro nel periodo compreso tra il 1° gennaio 2019 e il 23 marzo 2021
- Aver lavorato almeno trenta giornate nel periodo compreso tra il 1° gennaio 2019 e il 23 marzo 2021
- NON avere un contratto di lavoro a tempo indeterminato attivo al momento della richiesta
- NON essere titolare di pensione
- NON aver richiesto il Reddito di Emergenza (REM)

## **è necessario avere:**

- SPID (rilasciato gratuitamente dalle poste, info sul sito: https://posteid.poste.it/)
- Codice IBAN
- Numero di telefono, email

#### **Per richiederlo segui questa guida passo passo**

Andare sul sito [WWW.INPS.IT](http://WWW.INPS.IT/) cliccare su ENTRA IN MYINPS

#### **Entrare con SPID**

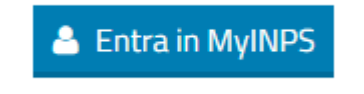

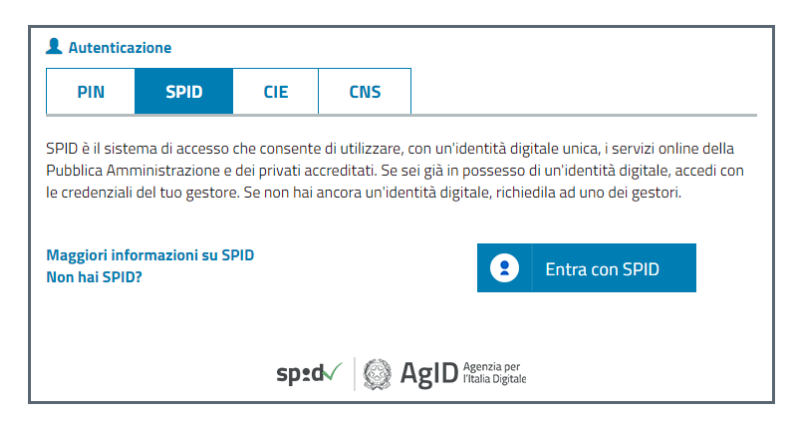

Nella barra di ricerca scrivere INDENNITA' COVID -19 e selezionare quella cerchiata

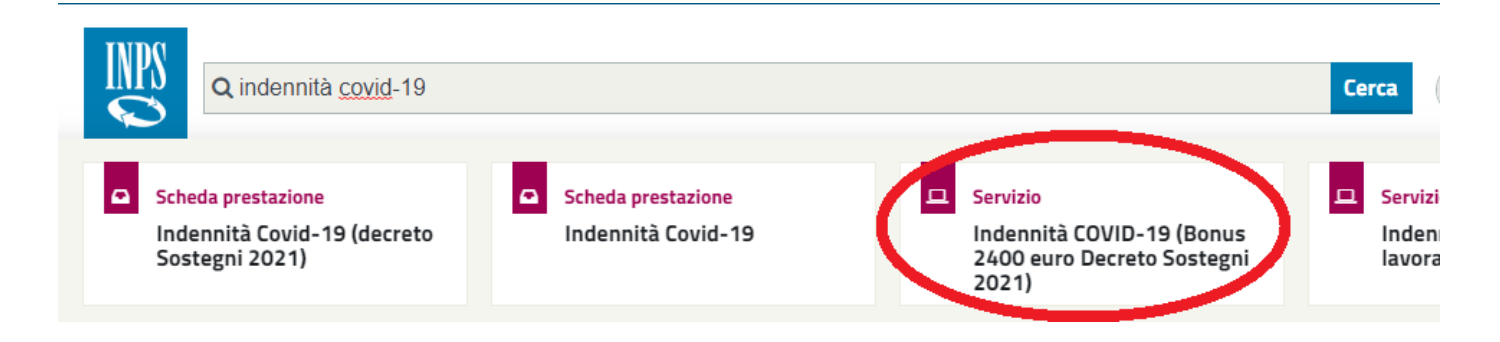

# CLICCA SU **AVANTI**

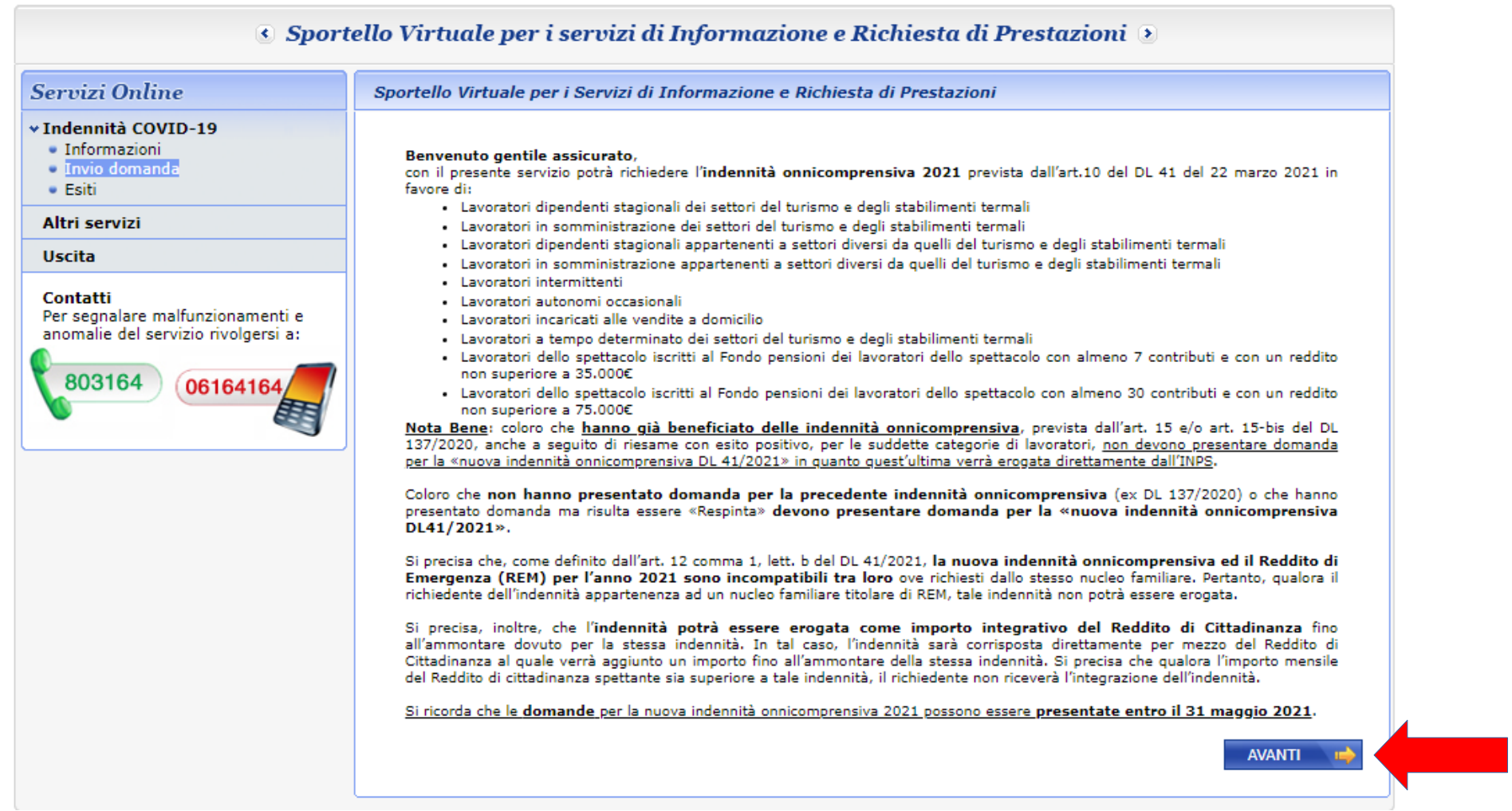

#### INSERISCI IL NUMERO DI CELLULARE E L'EMAIL

## CLICCA SU AVANTI

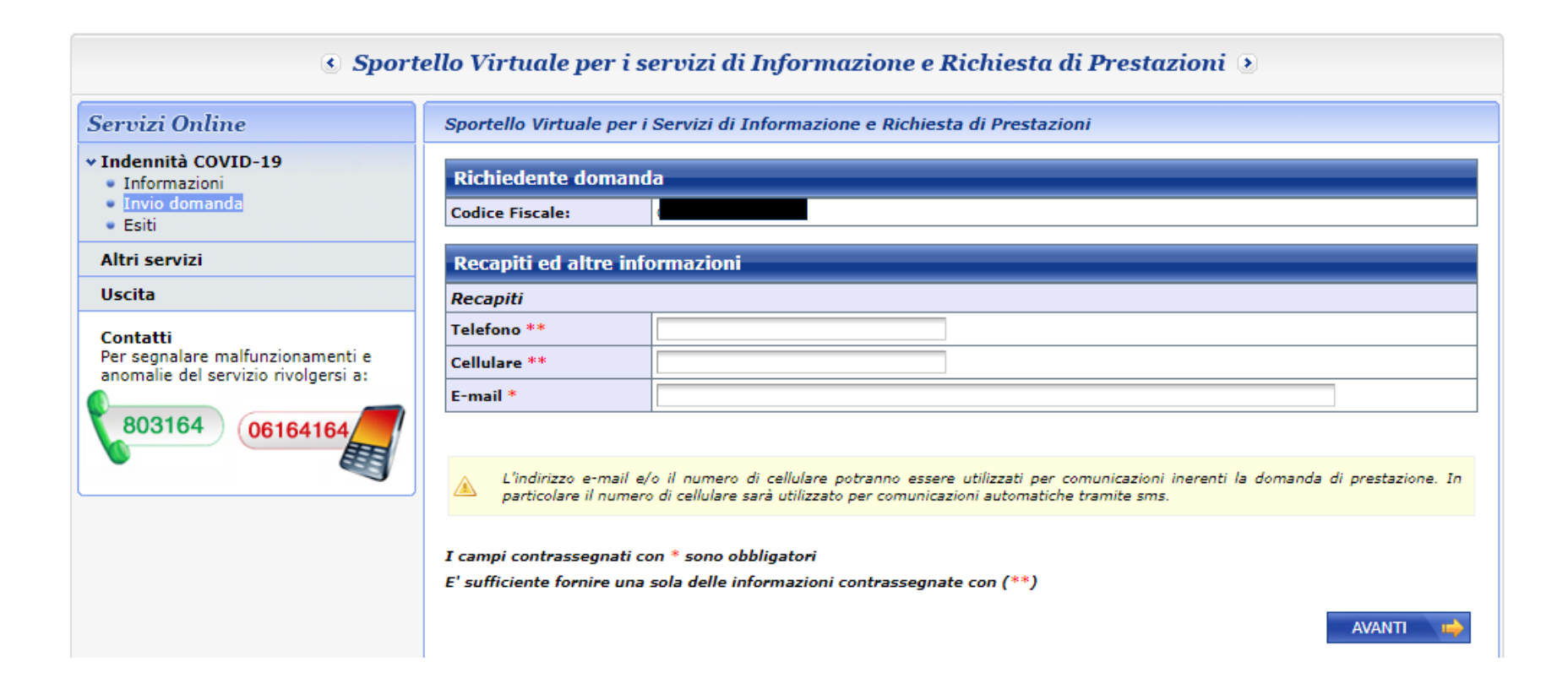

# **Spuntare la casella** "INDENNITA' ONNICOMPRENSIVA DL 41/2021"

**Indicare la categoria** "Indennità DL41/2021..."

# **Tipo di qualifica: Lavoratori in somministrazione settori diversi dal turismo/stab. Termali**

# **Cliccare** su AVANTI

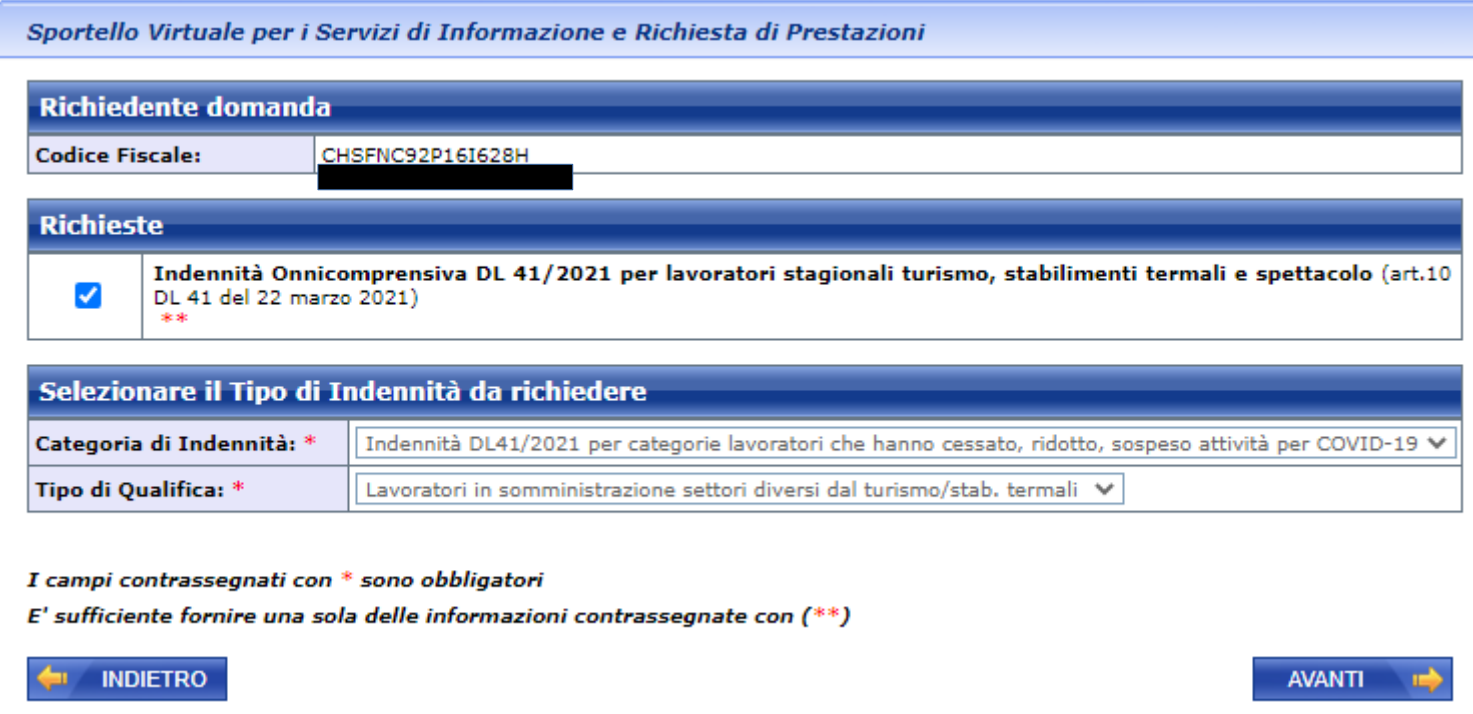

#### Leggere le indicazioni e cliccare su AVANTI

Sportello Virtuale per i Servizi di Informazione e Richiesta di Prestazioni

Si informa il gentile assicurato che per accedere all'indennità onnicomprensiva DL41/2021 in favore dei lavoratori in somministrazione appartenenti a settori diversi da quelli del turismo e degli stabilimenti termali, i requisiti sono i sequenti:

- · essere lavoratori dipendenti stagionali dei settori diversi da turismo e stabilimenti termali:
- + avere cessato involontariamente il rapporto di lavoro nel periodo compreso tra il 1º gennaio 2019 e il 23 marzo 2021;
- · avere svolto l'attività lavorativa per almeno 30 giornate nel periodo compreso tra il 1º gennaio 2019 e il 23 marzo 2021:
- · non essere titolari di pensione alla data di presentazione della domanda:
- · non essere titolare di altro contratto di lavoro subordinato a tempo indeterminato, diverso dal contratto intermittente di cui all'articolo 13, comma 4 del decreto legislativo 15 giugno 2015, n. 81 alla data di presentazione della domanda.

Si precisa che l'indennità:

- $\dot{e}$  bari a 2.400 euro:
- · potrà essere erogata come importo integrativo del Reddito di Cittadinanza fino all'ammontare dovuto per la stessa indennità. In tal caso, l'indennità sarà corrisposta direttamente per mezzo del Reddito di Cittadinanza al quale verrà aggiunto un importo fino all'ammontare della stessa indennità. Si precisa che qualora l'importo mensile del Reddito di cittadinanza spettante sia superiore a tale indennità, il richiedente non riceverà l'integrazione dell'indennità;
- · è compatibile con l'assegno ordinario di invalidità;
- · non è cumulabile con il Reddito di emergenza di cui all'art. 12 del DL «Sostegni» n. 41 del 22 marzo 2021. Pertanto, gualora il richiedente dell'indennità appartenenza ad un nucleo familiare titolare di REM, tale indennità non potrà essere erogata;
- . È incompatibile con l'indennità prevista dall'art, 10 comma 10 del DL «Sostegni» in favore dei lavoratori impiegati con rapporti di collaborazione presso il Comitato Olimpico Nazionale (CONI), il Comitato Italiano Paralimpico (CIP), le federazioni sportive nazionali, le discipline sportive associate, gli enti di promozione sportiva, riconosciuti dal Comitato Olimpico Nazionale (CONI) e dal Comitato Italiano Paralimpico (CIP), le società e associazioni sportive dilettantistiche.

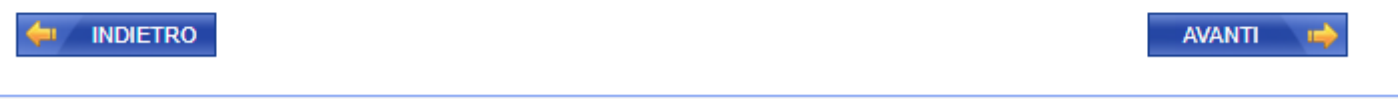

## Selezionare la modalità di pagamento e inserire il CODICE IBAN e poi cliccare su AVANTI

Leggere e spuntare tutte le caselle delle **dichiarazioni** e cliccare su AVANTI

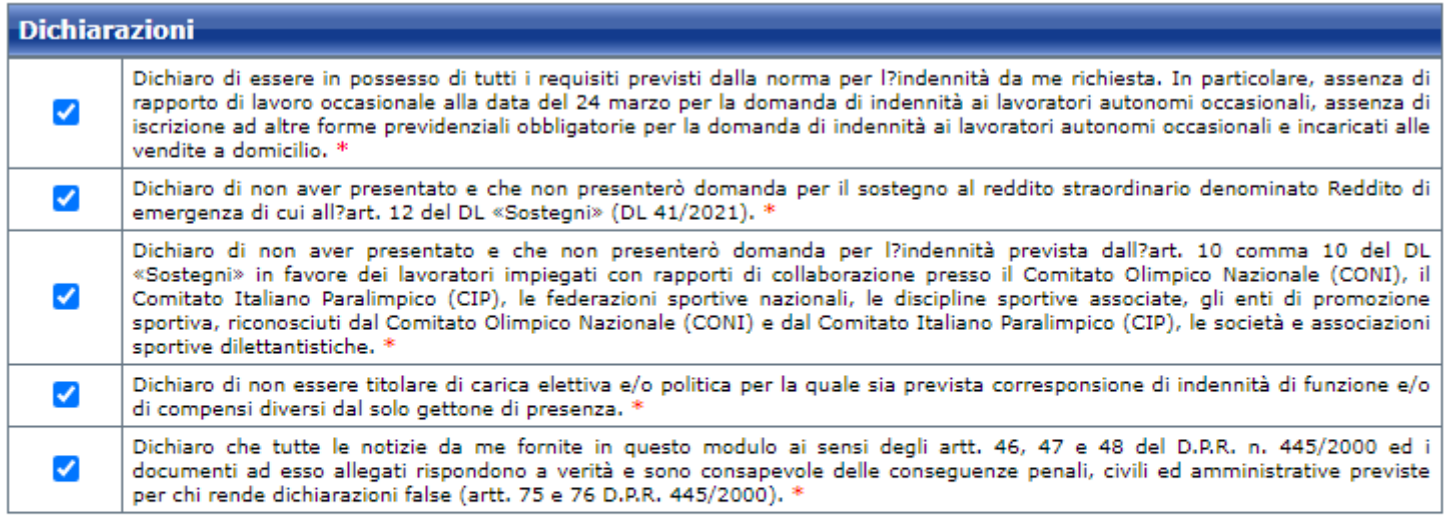

I campi contrassegnati con \* sono obbligatori

E' sufficiente fornire una sola delle informazioni contrassegnate con (\*\*)

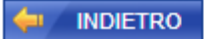

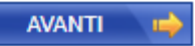

# **Accettare la privacy cliccando AVANTI**

## Controllare che tutti i dati inseriti siano corretti e cliccare su CONFERMA

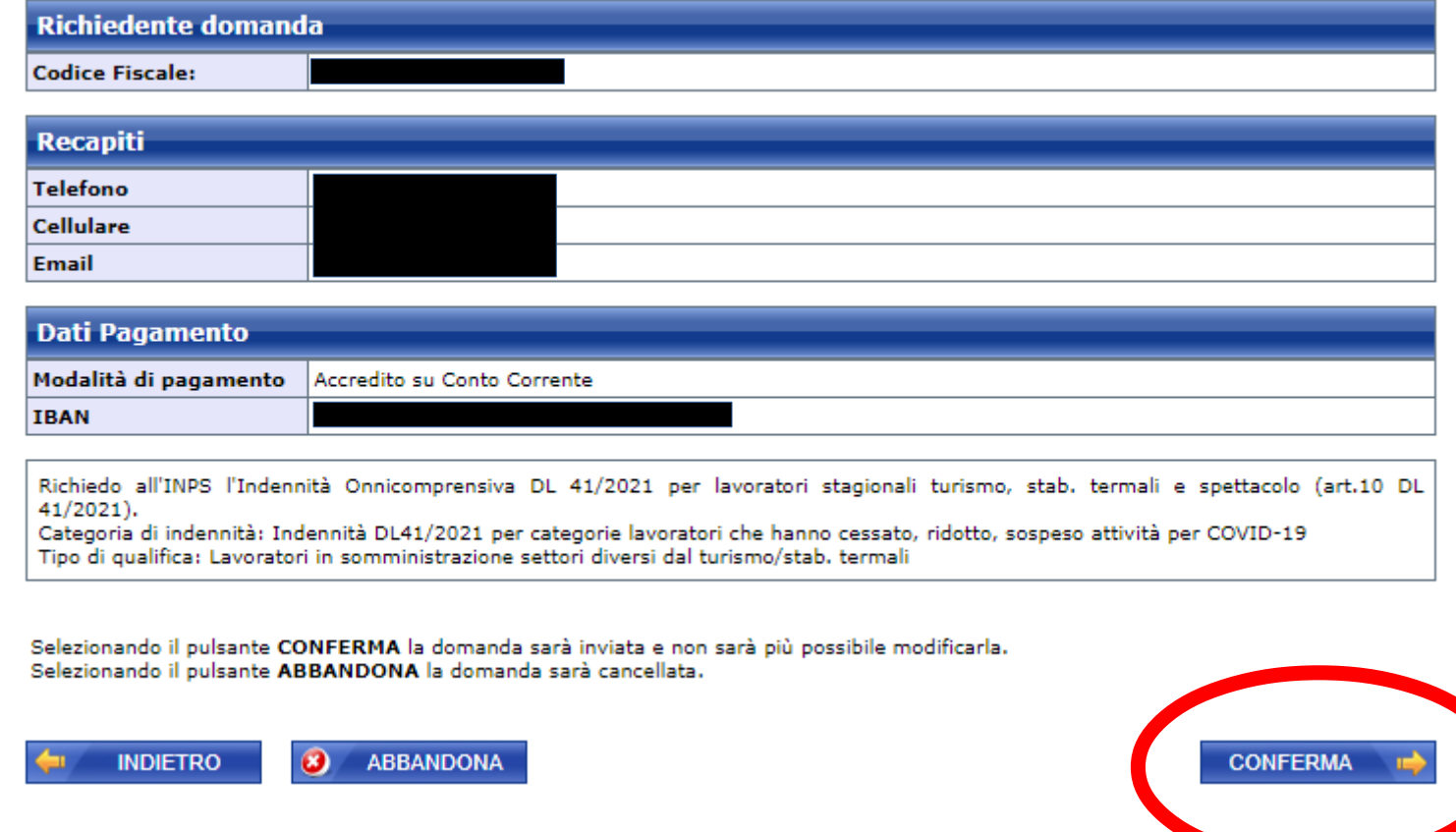

# **Stampare e conservare la ricevuta**